# **Webinare VR International Kompakt**

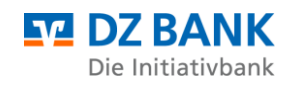

# **Technische Hinweise**

### **Wie kann ich die Veranstaltung starten?**

Nutzen Sie Ihren persönlichen Zugangslink aus Ihrer E-Mail, um auf die virtuelle Plattform zu gelangen. Damit öffnet sich die "Lobby" bzw. Startseite der Veranstaltung. Klicken Sie anschließend auf "Teilnehmen"

 $\bigcirc$  16:00 - 17:00

Teilnehmen  $\Theta$ 

### **Was mache ich, wenn ein Token verlangt wird?**

Bitte kopieren Sie den gesamten Link inkl. Token aus Ihrer E-Mail und fügen Sie diesen in Ihr Browserfenster direkt ein. Alternativ können Sie den Token dem Link (am Ende des Links ersichtlich) bzw. Ihrer E-Mail entnehmen.

Beispiel für einen Zugangslink: [https://connect.evenito.com/events/e2f7df88-0373-4c39-a12d](https://connect.evenito.com/events/e2f7df88-0373-4c39-a12d-cbd00d743f88?token=KgHR-bD7M)[cbd00d743f88?token=KgHR-bD7M](https://connect.evenito.com/events/e2f7df88-0373-4c39-a12d-cbd00d743f88?token=KgHR-bD7M)

### **Mein Token wird nicht akzeptiert.**

Es erscheint die Fehlermeldung "Kein solches Token in diesem Event gefunden."

Bitte laden Sie die Seite mit der Tastenkombination Strg + Shift + R neu und geben Sie Ihren Token ein bzw. öffnen Sie den Link aus Ihrer E-Mail erneut.

### **Welche Browser werden unterstützt (Mindestversion):**

- Chrome 88
- Safari 11
- Edge 46

### **Woher weiß ich, welche Browser-Version ich verwende?**

Mit diesem [Link](whatsmybrowser.org) (whatsmybrowser.org) können Sie ermitteln, welchen Browser Sie nutzen.

## **Welche URLs müssen bei der Firewall freigeschaltet sein (whitelist)?**

- https://connect.evenito.com/\*
- https://jitsi.net
- [https://\\*.jitsi.net](https://*.jitsi.net/)

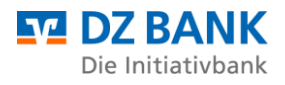

- <https://web-cdn.jitsi.net/>
- https://8x8.com
- [https://\\*.8x8.vc](https://*.8x8.vc/)
- [https://stream.mux.com/\\*](https://stream.mux.com/*)
- https://\*[.mux.com](http://mux.com/)

Stellen Sie außerdem sicher, das Streaming und Herunterladen von Echtzeit-Video möglich ist.

# **Warum bekomme ich einen drehenden grauen Kreis oder die Meldung?**

*"Uh oh! We couldn't fully download everything we needed :( We will try again shortly. In the mean time, check for problems with your Internet connection! Missing [https://web](https://web-cdn.jitsi.net/meet8x8com_5054.1731/libs/lib-jitsi-meet.min.js?v=5054.1723)[cdn.jitsi.net/meet8x8com\\_5054.1731/libs/lib-jitsi-meet.min.js?v=5054.1723](https://web-cdn.jitsi.net/meet8x8com_5054.1731/libs/lib-jitsi-meet.min.js?v=5054.1723)"*

Bitte überprüfen Sie die Firewall-Einstellungen (whitelist) s.o. Bitte schließen Sie den Browser komplett und öffnen Sie den Browser erneut.

### **Warum bekomme ich im Firefox nur weißen Inhalt statt die Videokonferenz angezeigt?**

Bitte schließen Sie den Browser Firefox komplett und öffnen Sie den Browser erneut. Danach wird Ihnen die Videokonferenz angezeigt. Manchmal ist es auch erforderlich zusätzlich den Browser-Cache zu leeren. (Tastenkombination Strg + Shift + R)

### Bei mir erscheint die Meldung "Der Livestream wird automatisch gestartet, **sobald das Event beginnt."**

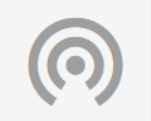

Der Livestream wird automatisch gestartet, sobald das Event beginnt.

Der Moderator hat den Livestream noch nicht gestartet. Bitte warten Sie, bis der Livestream gestartet wurde.

Sollte das Event laut Agenda bereits begonnen haben und Sie sehen nach wie vor nichts, aktualisieren Sie die Browseransicht (z.B. mit F5 oder  $\sigma$  neben der Adresszeile).

## **Müssen Cookies aktiviert sein?**

Ja, um evenito connect nutzen zu können, müssen Cookies aktiviert sein.

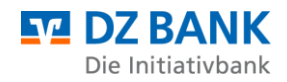

#### **Warum höre ich nichts?**

Überprüfen Sie, ob die Lautsprecher aktiviert und laut gestellt sind - sowohl die Ihres Rechners als auch die unterhalb des Live-Streams (fahren Sie dazu mit der Maus über das Streaming-Bild, damit die Symbolleiste des Live-Streams erscheint).

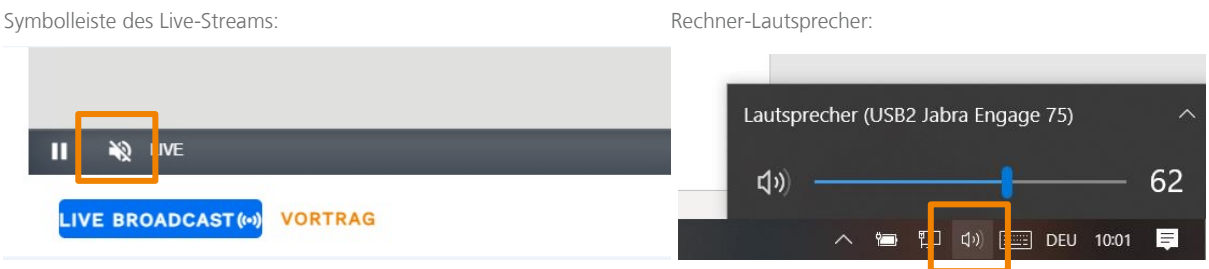

#### **Wie kann ich eine Frage stellen?**

Bitte nutzen Sie hierfür die Chat-Funktion auf der rechten Seite.

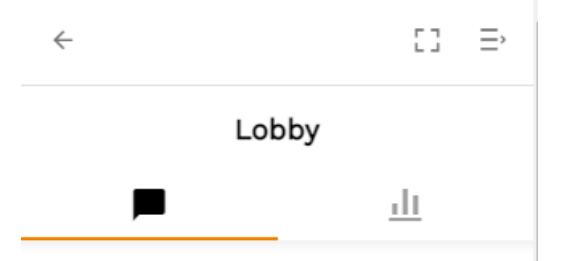

Sollten Sie das Chat-Fenster noch nicht sehen, klicken Sie auf die graue Sprechblase oben rechts.

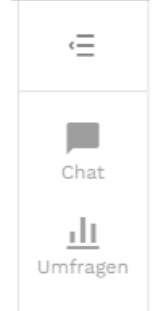

Bei weiteren Fragen wenden Sie sich gerne an **team.international@dzbank.de**